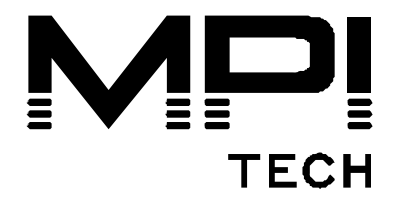

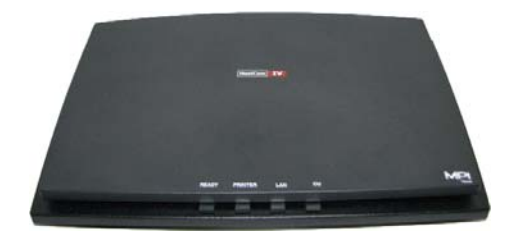

# **Quick Guide**

# **HostCom® IV**

English

## **D10593-01**

MPI Tech is a global vendor of workflow and output management solutions with distribution worldwide. MPI Tech develops and markets a world-leading portfolio of technologies and products for unique Document Management and Printing solutions.

MPI Tech operates in most of the world through sales and support offices and partners.

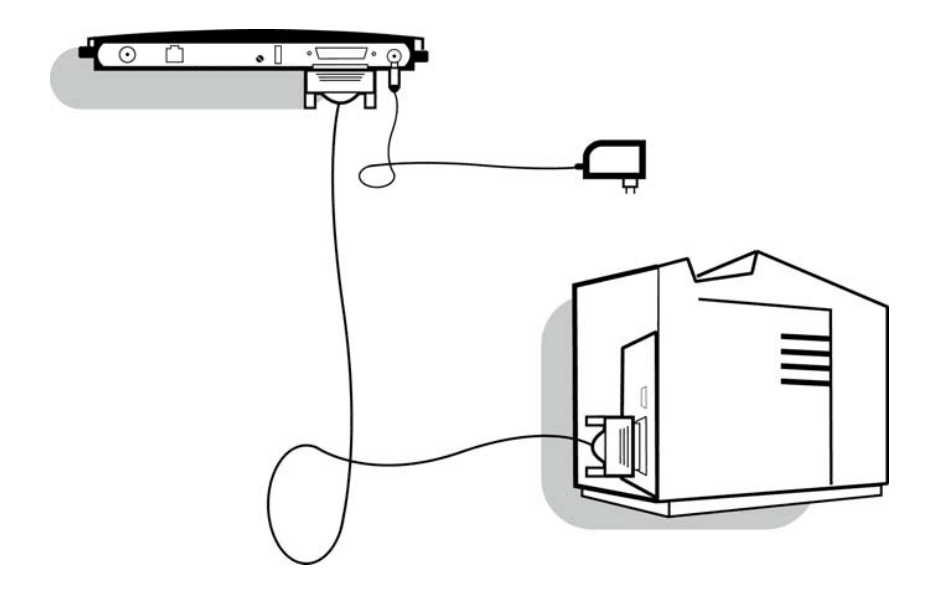

These installation instructions explain how to install your Protocol Converter.

#### **Documentation**

On the USB key / CD, you will find one of the following manuals:

- 60371 HostCom Cx Installation & Operator's Guide, **or**
- 60374 HostCom Tx Installation & Operator's Guide

### **Pre-installation Task (Coax)**

1. If you want to change the output language to the printer or output option, please follow the instructions in the relevant sections in the Operator's Guide.

#### **Installation**

- 1. Make sure no power cord is connected to the Protocol Converter.
- 2. Power off your printer.
- 3. The PrintServer is equipped with two output ports: One Centronics parallel port 'PARALLEL' and one 'USB' port. Connect the printer to any of these.
- 4. Power on the printer.
- 5. Connect power supply, turning on the HostCom. The green LEDs on the PrintServer front will blink during the power on and self-test cycle. Use only the power supply provided with the product. The output is rated 12VDC @ 0.5 A.

#### **Generate Settings Printout**

1. Press the test button marked 'TEST' for generating the internal HostCom settings Print Out.

### **Connect to Host**

- 1. Power off printer and Protocol Converter.
- 2. Connect the Protocol Converter to the host system with the Coax cable.
- 3. Power on printer and Protocol Converter. The green LEDs for **CU** on the front of the Protocol Converter should light.

## **Pre-installation Task (Twinax)**

- 1. Verify that your Control Unit (CU) is supported by the Protocol Converter.
- 2. Find an unused device address (0-6) on the AS/400. Use the **prtdevadr** command.

## **Installation**

- 1. Make sure no power cord is connected to the Protocol Converter.
- 2. Power off your printer.
- 3. The PrintServer is equipped with two output ports: One Centronics parallel port 'PARALLEL' and one 'USB' port. Connect the printer to any of these.
- 4. Set the device address (0-6) using the red **ADDR** switch on the rear panel of the Protocol Converter. The white marker on the switch indicates the current setting. Possible positions of the **ADDR** switch:

**0,...,6** - Device address (0-6)

- 5. Power on printer.
- 6. Connect power supply, turning on the HostCom. The green LEDs on the PrintServer front will blink during the power on and self-test cycle. Use only the power supply provided with the product. The output is rated 12VDC @ 0.5 A.

## **Generate Settings Printout**

- 1. Press the test button marked 'TEST' for generating the internal HostCom settings Print Out.
- 2. Verify correct device address on the printout.

#### **Connect to Host**

- 1. Power off printer and Protocol Converter.
- 2. Connect the auto-terminating T-cable to the Twinax socket at the rear panel of the Protocol Converter and turn the connector ring clockwise to lock.
- 3. Connect the Twinax cable(s) to the T-cable.
- 4. Power on printer and Protocol Converter. The green LEDs for **CU** on the front of the Protocol Converter should light.

#### **Support**

For technical support, please direct all information to:

#### **Denmark**

Phone: +45 4436 6000 E-mail: [support.dk@mpitech.com](mailto:support@mpitech.com)

#### **France**

Phone: +33 (0) 1 4573 0940 E-mail: [support.fr@mpitech.com](mailto:%20support.fr@mpitech.com)

#### **North America (East coast)**

Phone: +1 (703) 243 3322 E-mail: [support.us@mpitech.com](mailto:support.us@mpitech.com)

#### **North America (West coast)**

Phone: +1 (714) 840 8077 E-mail: [support.us@mpitech.com](mailto:techsup@mpitech.com)

#### **United Kingdom**

Phone: +44 (0) 1344 891 008 E-mail: [support.uk@mpitech.com](mailto:support.uk@mpitech.com)

#### **Germany**

Phone: +49 (0) 89 35 4762 - 30 E-mail: [support.de@mpitech.com](mailto:support.de@mpitech.com)

#### *NOTE:*

*This equipment has been tested and found to comply with the limits for a Class B digital device, pursuant to part 15 of the FCC Rules. These limits are designed to provide reasonable protection against harmful interference in a residential installation.* 

*This equipment generates, uses and can radiate radio frequency energy and, if*  not installed and used in accordance with the instructions, may cause harmful *interference to radio Communications. However, there is no guarantee that interference will not occur in a particular installation. If this equipment does cause harmful interference to radio or television reception, which can be determined by turning the equipment off and on, the user is encouraged to try to correct the interference by one or more of the following measures:* 

- *Reorient or relocate the receiving antenna.*
- *Increase the separation between the equipment and receiver.*
- *Connect the equipment into an outlet on a circuit different from that to which the receiver is connected.*
- *Consult the dealer or an experienced radio/TV technician for help.*

#### *CAUTION:*

*Only use this product with a Class 2 Direct Plug-In Transformer rated 12 Vdc minimum 0.5 A.* 

*Changes or modifications not expressly approved by MPI Tech could void the user's authority to operate this equipment according to part 15 of the FCC rules.* 

#### *CE conformance*

*This product has been developed and produced in accordance with the EMC directive and the Low Voltage directive and therefore carries the CE mark.* 

#### *Trademarks*

*Company and product names mentioned in this guide are trademarks or registered trademarks of their respective owners.*

**MPI Tech A/S**  Vadstrupvej 35 DK-2880 Bagsvaerd Denmark Phone: +45 4436 6000 - Fax: +45 4436 6111 www.mpitech.com